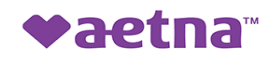

## **Check to see if your MEDICAL provider is participating on a plan 1. Go to:** aetna.com/docfind **2. Continue as a guest and** then "Search" Please enter your home location (zip, city, county or state) to access providers specific to your plan benefits. **Enter location here 3. Select a MEDICAL plan: Select "Aetna Choice POS II (Open Access)" then "Continue". Select a Plan**  $\Omega$ Enter plan name to narrow list below, e.g. Managed Choice Show all plans (including those not in my area) **Aetna Open Access Plans** Aetna Choice® POS II (Open Access)  $\odot$ **Continue**

- **4. If you know the name of the provider/facility, use the What do you want to search for near section.**
	- **5. If you do not know the name of the provider/facility, scroll down to the Find what you need by category section.**
	- **6. Call Aetna Customer Service Monday – Friday 8am-6pm CST for assistance at: Medical: 1-855-824-5361** *(Hold until you are given the option to be transferred to a Customer Service Representative)*